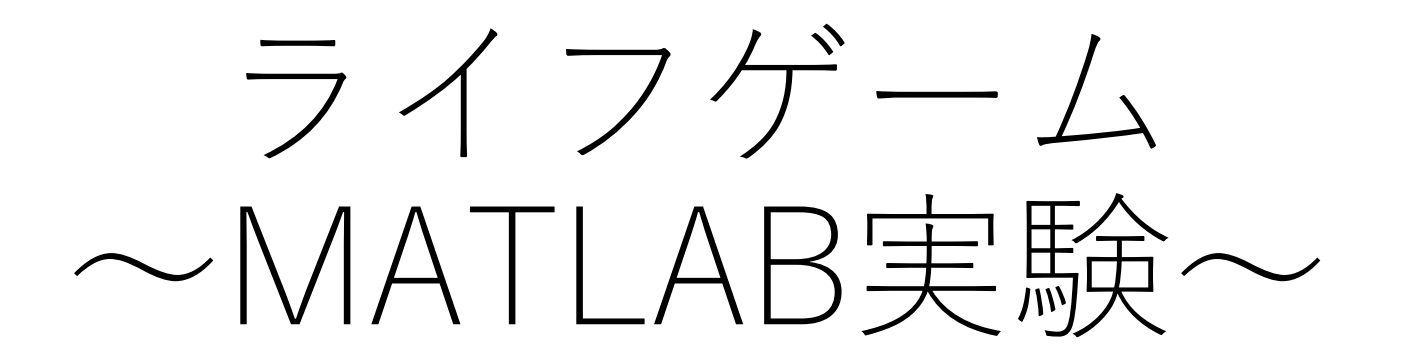

 $2019年8月24 $(±)$  12:50  $\sim$  14:30$ 静岡理工科大学 情報学部 コンピュータシステム学科 幸谷 智紀 (こうや とものり) https://cs-tklab.na-inet.jp/ TA: 小杉亮太,VU TRUNG TIN,水野雄太,LIU CHEN

## 本日のメニュー

1. 「MATLAB」と「生物系」

- 2. 離散系シミュレーション
- 3. MATLABの操作方法

4. ライフゲーム体験

# 1. 「MATLAB」と「生物系」

- 「MATLAB」(マトラボ,マトラブ)とは?
- ・・・40年以上の歴史ある統合型数値計算ソフト ウェア。様々な方程式を解いたり,結果をグラフ化 したりできる。
- 「生物系」(Biological system)とは?

・・・一人では生きていけない生物の相互作用を表 現したもの。ここでは数学的に表現できるものだけ を扱う。

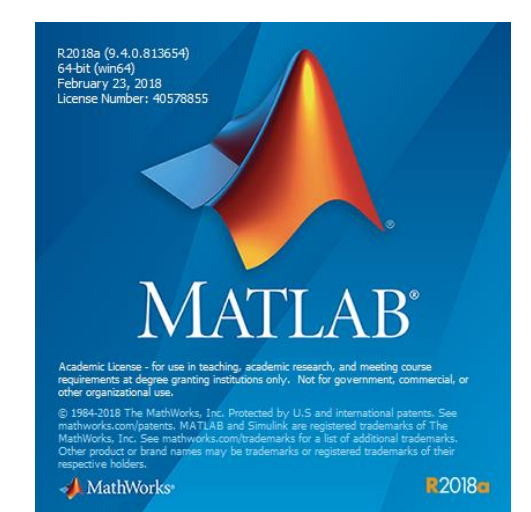

2.離散系シミュレーション

- シミュレーション(simulation)とは?
- 離散(discrete) vs. 連続(continuous)
- 離散系シミュレーションの例・・・ライフゲーム

シミュレーション(simulation)とは?

- さまざまな現象をコンピュータ上で模擬的に再現 すること。
- 全ての現象をコンピュータが実行できる「計算」 として表現する必要がある。

• コンピュータ(ハードウェア)ができること

• [プログラム] メモリに置かれた手順書。「ソフトウェ ア」とも言う。

↓なぜ?↓

↓プログラムに従って処理を実行

- [入力] データを読み込み,メモリに蓄える
- [演算] メモリからデータを取得して計算(演算)を実行 し,結果をメモリに書き戻す
- [出力] メモリにあるデータを人間が理解できる形でディ スプレイなどに表示

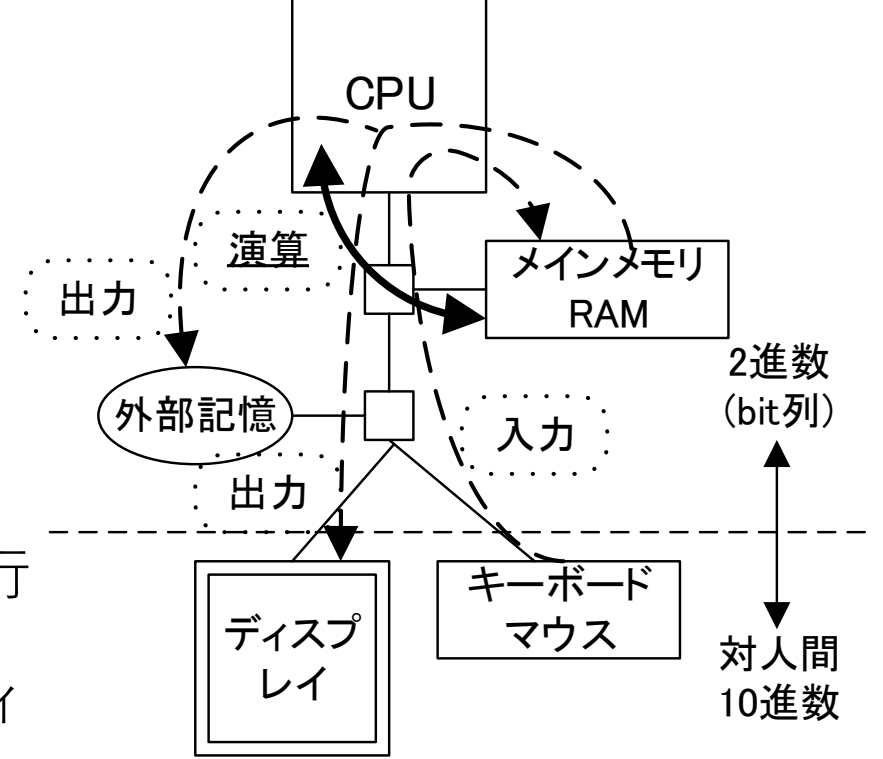

### 離散(discrete) vs. 連続(continuous)

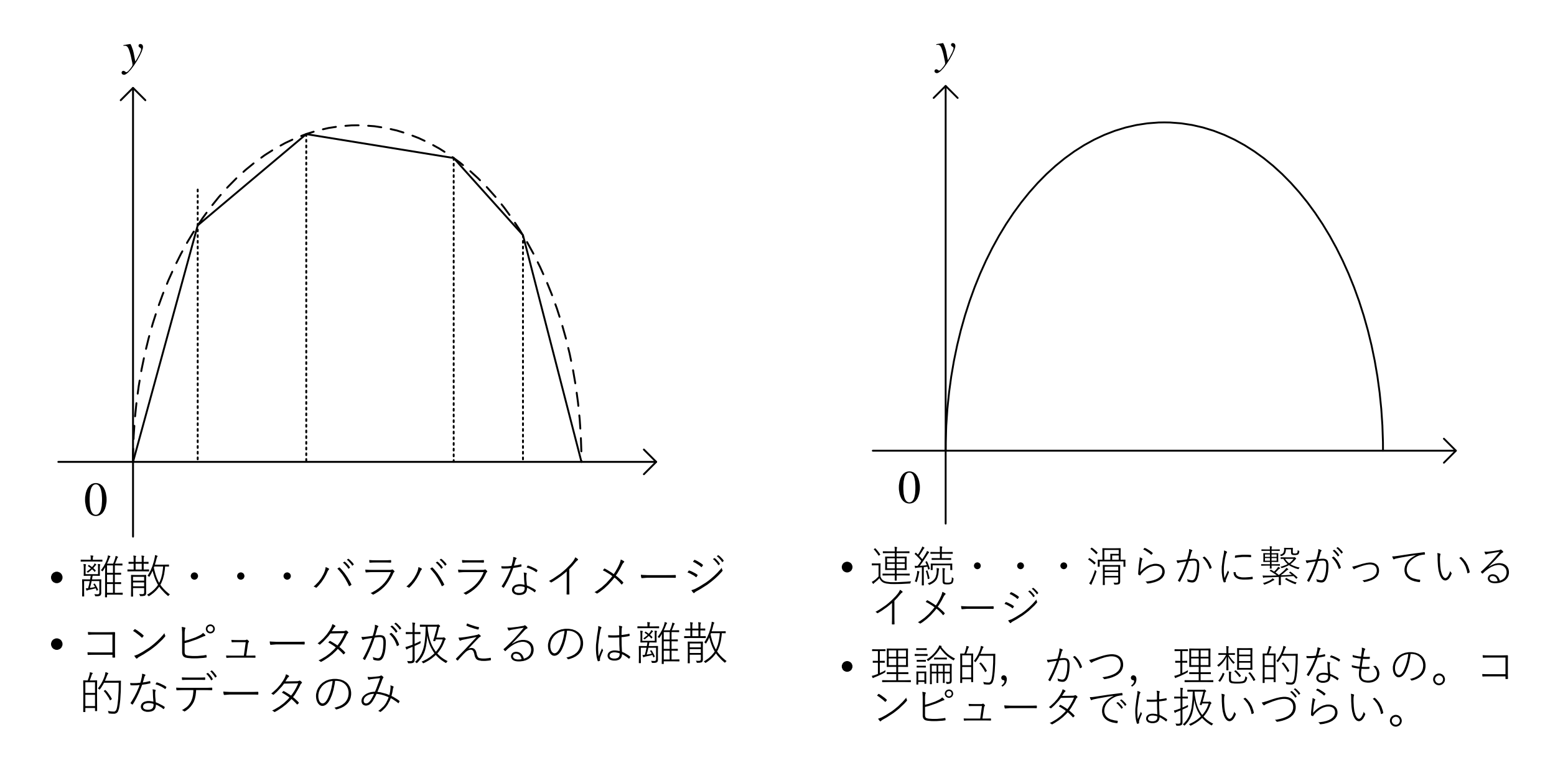

離散系シミュレーションの例・・・ライフゲーム

- 升目状に生物を配置
	- 周りに適切な数の生物が存在していれば生 存 or 誕生
	- 過密すぎると死亡
	- 過疎過ぎても死亡
- 1ステージ毎に,周囲の生物数をカウン トし, 生存, 誕生 or 死亡を判定し, 次 のステージに進む
- 時間間隔が一定(離散的)なので,離散 系の生物シミュレーションの一種
- セル・オートマトンの原型
- 生物数をプロットしていくと,連続的に 変化しているように見えてくる

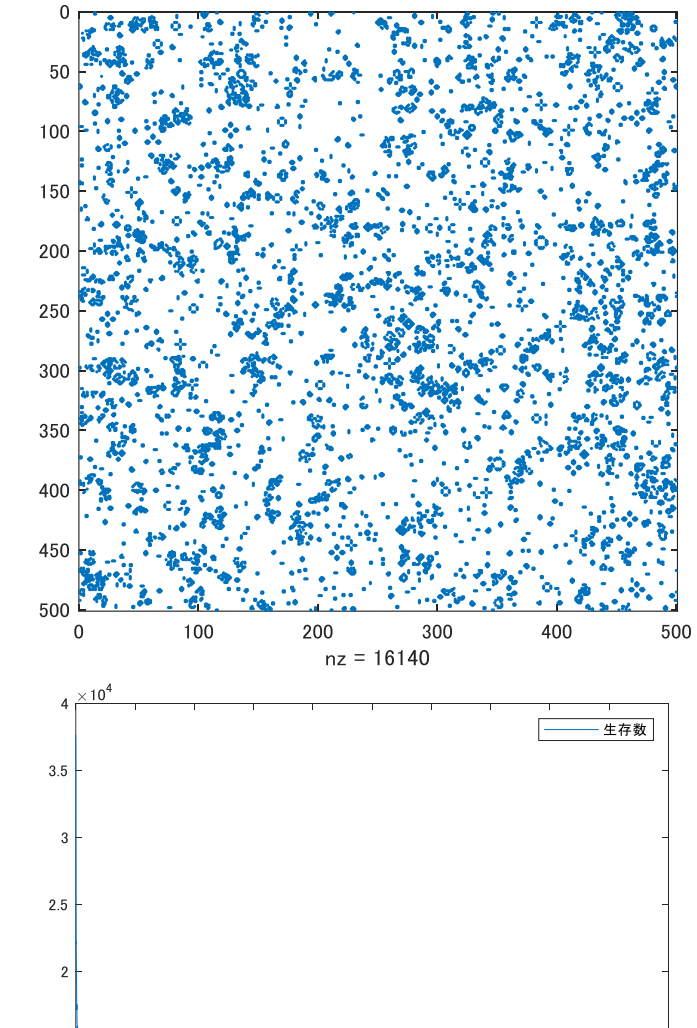

### 3. MATLABの操作方法

- 諸注意
	- 実習終了まで,PCは起動したまま!(再起動するとファイル全消去)
	- トラブル時はTAに救助を求めて下さい。

#### 以下は口頭で解説しながら実演します。

- コマンドウィンドウの使い方
- エディタの使い方
- 作成物の保存方法

### 4. ライフゲーム体験

- ライフゲーム(life game)の規則
- MATLABによるライフゲーム
- 有名なパターン
- 大規模シミュレーション

ライフゲーム(life game)の規則

- 平面に広がった升目に生物が存在しているとす る
- 中心の升目を取り囲む8つの升目に存在してい る生物数(n)によって、次のステージにおける中 心の升目の状態が変わる
- 中心に生物が存在している場合
	- 2 ≦ n ≦ 3 → 生物は生存を続ける
	- n ≦ 1 → 過疎のため, 生物は死亡 (升目は空に)
	- n  $\geq 4 \rightarrow \frac{1000}{100}$   $\Rightarrow$   $\frac{1000}{100}$   $\Rightarrow$   $\frac{1000}{100}$   $\Rightarrow$   $\frac{1000}{100}$
- 中心が生物が存在していない場合
	- n = 3 → 生物誕生(升目に生物が生成される)

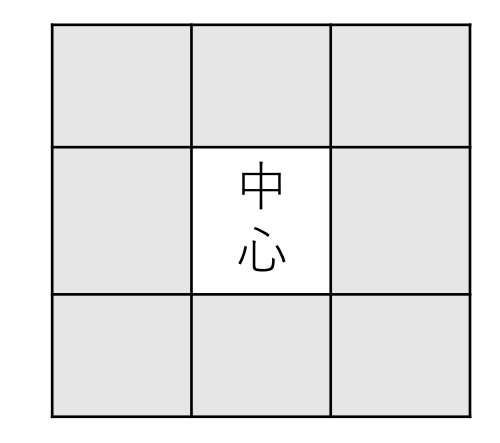

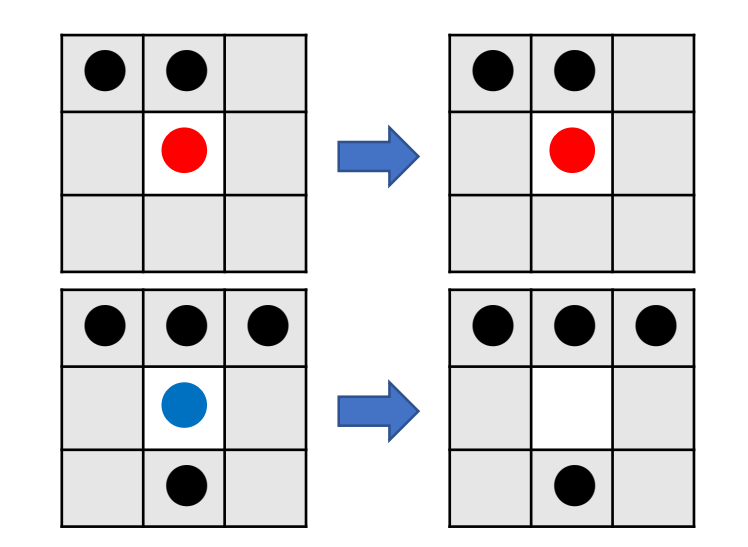

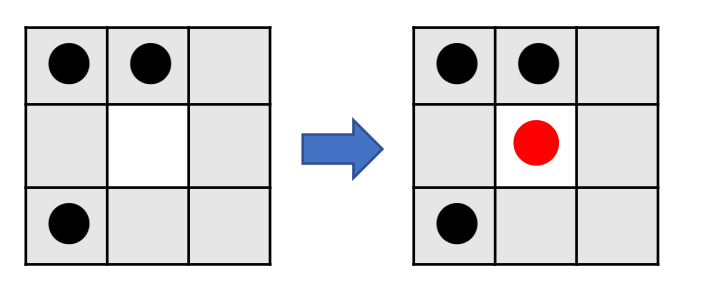

手動計算によるライフゲーム

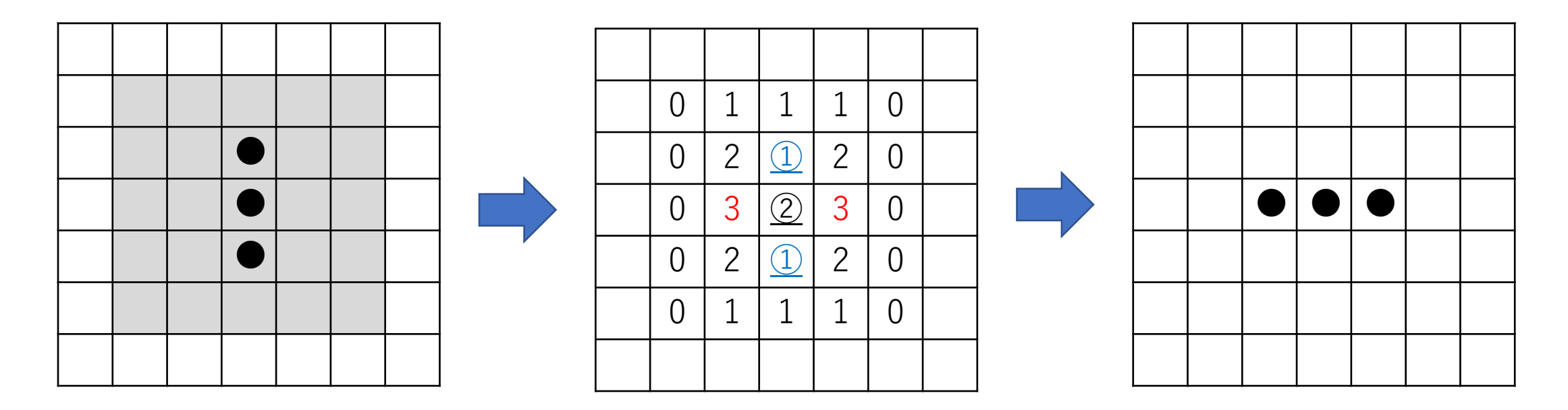

①盤面の端は無視(生物のい ない壁とする)し,塗りつぶ し部分を中心としたときの生 物数をカウントする。

②カウントした生物数に基づ いて,次のステージの状態を 作る。

## MATLABによるライフゲーム: lifegame1.m

- ssh\_lifegame1.mとしてスクリプトを生 成(右参照)
- 下記のようなウィンドウが開けば成功

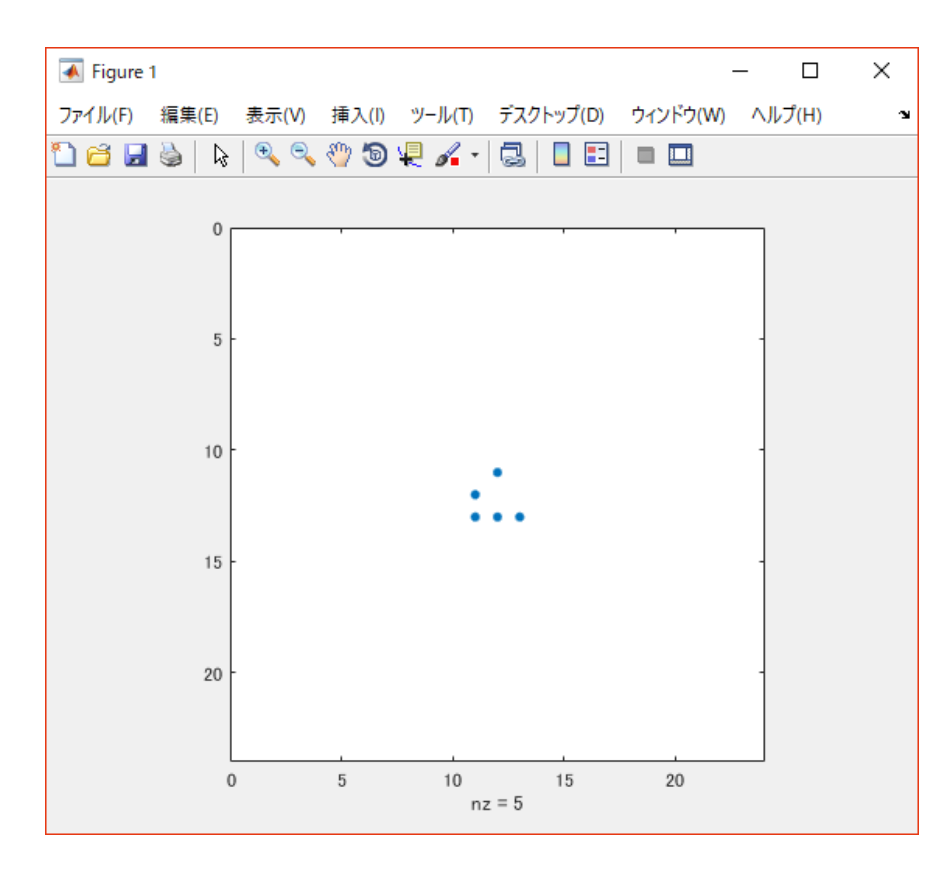

% 初期設定  $G =$ 0, 1, 0; 1, 0, 0; 1, 1, 1 ]; % 升目のサイズ  $n = 23$ ; % 升目  $X = sparse(n, n);$ % XにGをセット  $X(11:13, 11:13) = G;$ % 盤面描画  $spy(X)$ ;

pause; % 一時停止

## lifegame1.mの続き

- % Xの横サイズ( = n)を取得  $sizeX = size(X, 1);$
- % 壁面をつなげる  $p = [sizeX, 1:sizeX - 1];$  $q = [2:sizeX, 1];$

```
% 周囲8マス分をカウント
Y = X(:, p) + X(:, q) + X(p, :)+ X(q, :)+ X(p, p) + X(q, q) + X(p, q) + X(q, p);
```

```
% 周囲に2ないし3生物存在しているか?
X = (X \& (Y == 2)) | (Y == 3);
```

```
% 状態プロット
spy(X)
```
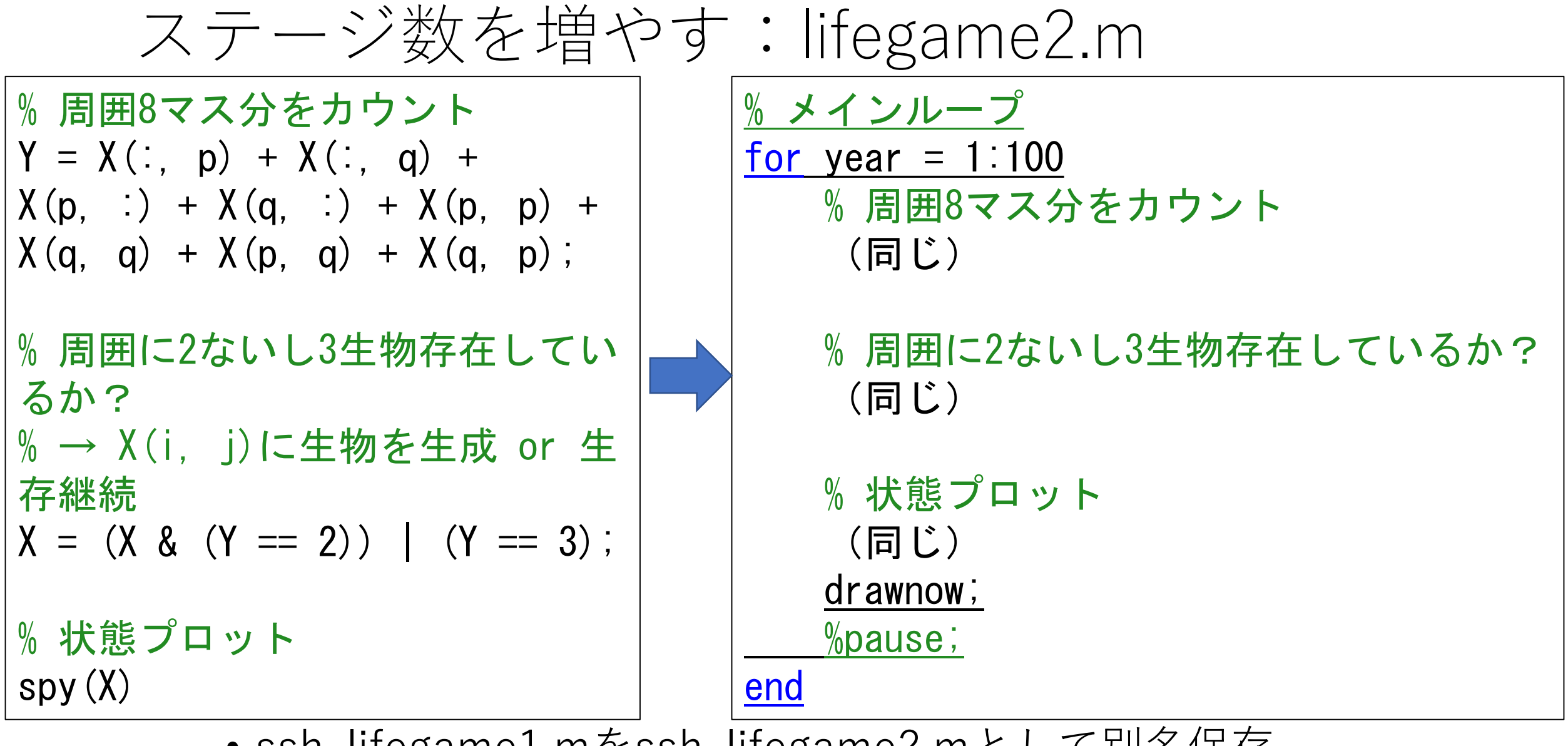

- ssh\_lifegame1.mをssh\_lifegame2.mとして別名保存
- 上記のように下線部分のみ変更
- 1世代ごとに状態を見たい時にはpauseの前の%を外す

有名なパターン

• 永久にそのまま:ブロック(block)

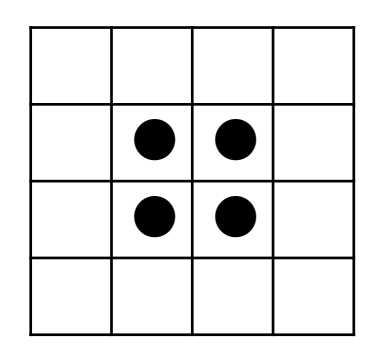

• 振動する:ブリンカー(blinker)

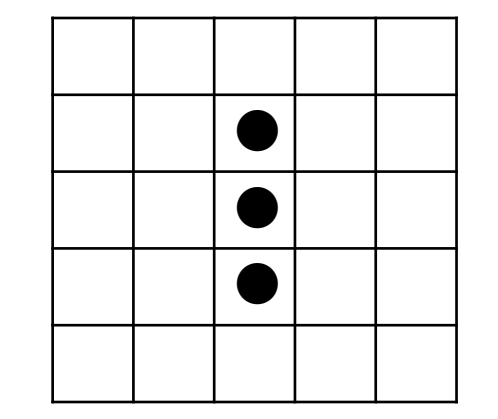

• 他のパターンを食べる:イーター(eater) → イーターの近くにブリンカーを配置すると?

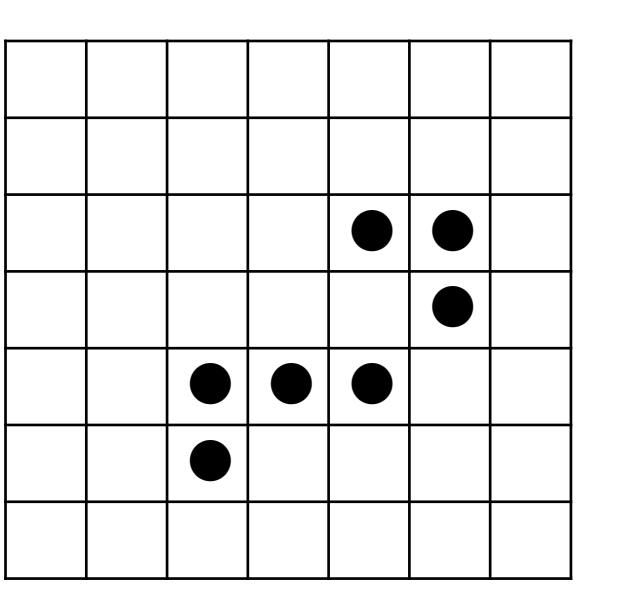

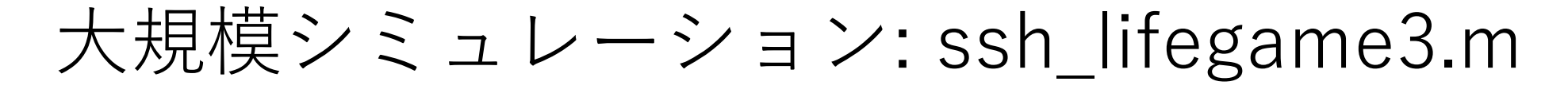

• 生物数が一定数にとどまるまで実行してみる

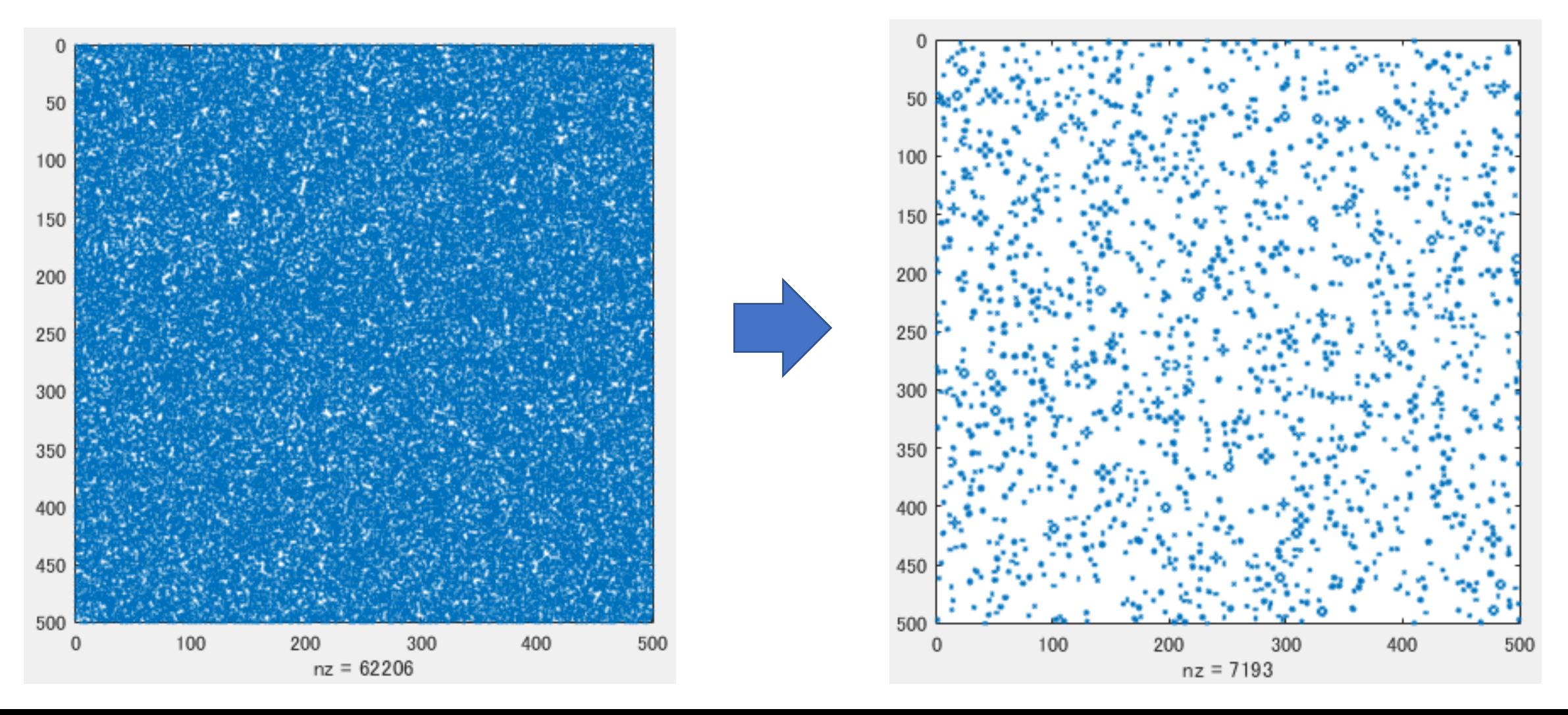

lifegame3.m(1/2)

% 升目のサイズ  $n = 500$ ; % 初期設定 initial\_pattern =  $(\text{rand}(n, n) > 0.5)$ ; % 升目  $X = sparse(n, n);$ % 初期状態を設定  $X = initial$ 

```
% 初期状態を表示
spy(X);
pause; % 一時停止
% Xの横サイズ( = n)を取得
sizeX = size(X, 1);% 壁面をつなげる
% p = sizeX, 1, 2, ..., sizeX - 1% q = 2, 3, \ldots, sizeX, 1p = [sizeX, 1:sizeX - 1];q = [2:sizeX, 1];% 生物数を数える
num = []
```
% メインループ for year  $= 1:1000$  $num(year) = nnz(X);$ 

lifegame3.m (2/2)

% 周囲8マス分をカウント  $Y = X(:, p)+X(:, q)+X(p, :)+X(q, :)+X(p, p)+X(q, q)+X(p, q)+X(q, p);$ 

```
% 周囲に2ないし3生物存在しているか?
% → X(i, j)に生物を生成 or 生存継続
X = (X \& (Y == 2)) | (Y == 3);
```

```
% 状態プロット
   spy(X);
   drawnow;
   %pause;
plot(num);
```
end

## プログラムを変えてみましょう!

- 1. 初期設定を変えるとどうなるか? % 初期設定 initial\_pattern = (rand(n, n) > ここを0~1の間の数に設定);
- 2. ライフゲームの生存条件,死亡条件,誕生条件を変えるとど うなるか?
	- $X = (X \& (Y == \subseteq \subseteq)) | (Y == \subseteq \subseteq)$ ;

3. 生物数をなるべく多く残すためにはどうすればいいか?

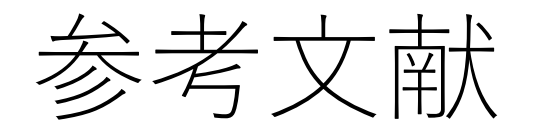

- C.B.Moler, MATLABドキュメント
	- https://jp.mathworks.com/help/distcomp/examples/stenciloperations-on-a-gpu\_ja\_JP.html
	- https://www.mathworks.com/content/dam/mathworks/mathworksdot-com/moler/exm/chapters/life.pdf
- W.Poundstone, 有澤誠・訳「ライフゲイムの宇宙」日本評論社